# **1 Variables de contorno en Linux**

### **1.1 Sumario**

- [1](#page-0-0) [Variables de Entorno en Linux](#page-0-0)
	- ♦ [1.1](#page-0-1) [Variables Globais](#page-0-1)
	- ♦ [1.2](#page-1-0) [Variables locais](#page-1-0)
	- [1.3](#page-1-1) [Configurando variables de entorno](#page-1-1) ♦
		- ◊ [1.3.1](#page-1-2) [Configurar variables de entorno locais](#page-1-2)
		- ◊ [1.3.2](#page-1-3) [Configurar variables de entorno globais](#page-1-3)
	- ♦ [1.4](#page-2-0) [Eliminar variables de entorno](#page-2-0)
- [2](#page-2-1) [Lista das Variables de Entorno](#page-2-1)

## <span id="page-0-0"></span>**1.2 Variables de Entorno en Linux**

Trátase dunha característica do *shell bash* que se emprega para gardar información das sesións do *shell* e do entorno de traballo.

Existen dous tipos de "variables de entorno":

◊ Variables Globais. ◊ Variables Locais.

Hai que ter en conta que as variables de entorno poden variar dunha distribución Linux a outra.

### <span id="page-0-1"></span>**1.2.1 Variables Globais**

As variables de entorno globais son visibles dende a sesión de shell, e todos os procesos que se corran dende esta. As variables de entorno Locais veremos que só serán accesibles dende a shell que as creara.

Cando se inicia unha sesión *bash* o linux aplica unha serie de variables globais. Todas estas variables están definidas en maiúsculas. Para ver estas pódese empregar o comando *printenv*, vexamos un exemplo:

```
root@usuario-pc:/home/usuario# printenv
SHELL=/bin/bash
TERM=xterm
XDG_SESSION_COOKIE=1642d1f15b2c8d5e7d5466974911fdb6-1226947630.844144-1851350033
USER=root
LS_COLORS=no=00:fi=00:di=01;34:ln=01;36:pi=40;33:so=01;35:do=01;35:bd=40;33;01:cd=40;
33;01:or=40;31;01:su=37;41:sg=30;43:tw=30;42:ow=34;42:st=37;44:ex=01;
32:*.tar=01;31:*.tgz=01;31:*.svgz=01;31:*.arj=01;31:*.taz=01;31:*.lzh=01;
31:*.lzma=01;31:*.zip=01;31:*.z=01;31:*.Z=01;31:*.dz=01;31:*.gz=01;
31:*.bz2=01;31:*.bz=01;31:*.tbz2=01;31:*.tz=01;31:*.deb=01;31:*.rpm=01;
31:*.jar=01;31:*.rar=01;31:*.ace=01;31:*.zoo=01;31:*.cpio=01;31:*.7z=01;
31:*.rz=01;31:*.jpg=01;35:*.jpeg=01;35:*.gif=01;35:*.bmp=01;35:*.pbm=01;
35:*.pgm=01;35:*.ppm=01;35:*.tga=01;35:*.xbm=01;35:*.xpm=01;35:*.tif=01;
35:*.tiff=01;35:*.png=01;35:*.svg=01;35:*.mng=01;35:*.pcx=01;35:*.mov=01;
35:*.mpg=01;35:*.mpeg=01;35:*.m2v=01;35:*.mkv=01;35:*.ogm=01;35:*.mp4=01;
35:*.m4v=01;35:*.mp4v=01;35:*.vob=01;35:*.qt=01;35:*.nuv=01;35:*.wmv=01;
35:*.asf=01;35:*.rm=01;35:*.rmvb=01;35:*.flc=01;35:*.avi=01;35:*.fli=01;35:*.gl=01;
35:*.dl=01;35:*.xcf=01;35:*.xwd=01;35:*.yuv=01;35:*.aac=00;36:*.au=00;36:*.flac=00;
36:*.mid=00;36:*.midi=00;36:*.mka=00;36:*.mp3=00;36:*.mpc=00;36:*.ogg=00;
36:*.ra=00;36:*.wav=00;36:
SUDO_USER=usuario
SUDOIUID=1000
USERNAME=root
MAIL=/var/mail/root
PATH=/usr/local/sbin:/usr/local/bin:/usr/sbin:/usr/bin:/sbin:/bin:/usr/games
PWD=/home/usuario
LANG=es_ES.UTF-8
SHI.VL=1SUDO_COMMAND=/bin/su
HOME=/root
LOGNAME=root
LESSOPEN=| /usr/bin/lesspipe %s
SUDO_GID=1000
```
DISPLAY=:0.0 LESSCLOSE=/usr/bin/lesspipe %s %s XAUTHORITY=/home/usuario/.Xauthority COLORTERM=gnome-terminal \_=/usr/bin/printenv root@usuario-pc:/home/usuario#

Así vense todas as variables globais configuradas, que como se ve son moitas. A maioría delas son configuradas polo sistema no momento do inicio de sesión. Se queremos ver unha soa das variables pódese empregar o comando *echo*. Así, para saber cal é o directorio *home* do usuario do *bash*:

```
usuario@usuario-pc:~$ echo $HOME
/home/usuario
usuario@usuario-pc:~$
```
### <span id="page-1-0"></span>**1.2.2 Variables locais**

As variables de entorno locais, como o seu nome indica, só poden ser vistas nos procesos nos que foron definidas. Pero non hai que confundirse, pois as variables de entorno locais son tan importantes como as Globais. De feito, o sistema Linux tamén define variables locais estándar por defecto para os usuarios.

Desafortunadamente non existe un comando que mostre só as variables de entorno locais. O comando [set](http://linuxcommand.org/man_pages/set1.html) mostra "todas" as variables de entorno. Para ver a axuda de **set** pon na liña de comandos: **help set**.

#### <span id="page-1-1"></span>**1.2.3 Configurando variables de entorno**

Pódense crear variables de entorno directamente dende a bash shell.

#### <span id="page-1-2"></span>**1.2.3.1 Configurar variables de entorno locais**

No momento en que se inicia o shell xa se poden crear variables locais que serán visibles dende os procesos lanzados dende o propio shell. Exemplos:

```
#Definir unha variable local:
$ test=testing
$ echo $test
testing
$
#Se ten espazos:
$ test='testing a long string'
$ echo $test
testing a long string
$
#Nunca poñer espazos:
$ test2 = testbash: test2: Command not found
$
```
• Se definimos unha variable nun shell esta non estará definida nunha "shell filla" (nin ao revés...).

• **Configurar el prompt de bash:**

- [Enlace interesante](http://www.linuxconfig.org/Bash_prompt_basics).

#### <span id="page-1-3"></span>**1.2.3.2 Configurar variables de entorno globais**

As variables de entorno globais son visibles dende calquera "proceso fillo" creado dende a bash que configurou esa variable de entorno. O método a seguir é o seguinte, que emprega o comando [export](http://www.cyberciti.biz/faq/linux-unix-shell-export-command):

```
$ echo $test
testing a long string
$ export test
$ bash
$ echo $test
$ testing a long string
$
```
### <span id="page-2-0"></span>**1.2.4 Eliminar variables de entorno**

Por suposto, se podemos crear variables de entorno tamén podemos eliminalas. Emprégase para isto o comando [unset [http://linux.about.com/library/cmd/blcmdln\\_unset.htm\]](http://linux.about.com/library/cmd/blcmdln_unset.htm):

```
$ echo $test
testing
$ unset test
$ echo $test
\hat{\varsigma}
```
Ollo con esta situación: se estamos nun proceso fillo e eliminamos unha varible de entorno, esta só se elimina nese proceso fillo. Esa variable global será accesible dende o proceso pai:

```
$ test=testing
$ export test
$ bash
$ echo $test
testing
$ unset test
$ echo $test
$ exit
exit
$ echo $test
testing
\ddot{\varsigma}
```
# <span id="page-2-1"></span>**1.3 Lista das Variables de Entorno**

A continuacion temos a lista de variables reservadas polo interprete de comandos mais comúns. Todas estas teñen un significado especial, algunhas só se poden ler, a outras se lle asignan certos valores automaticamente e algunhas perden o seu significado se lle cambiamos os valores que teñen por defecto.

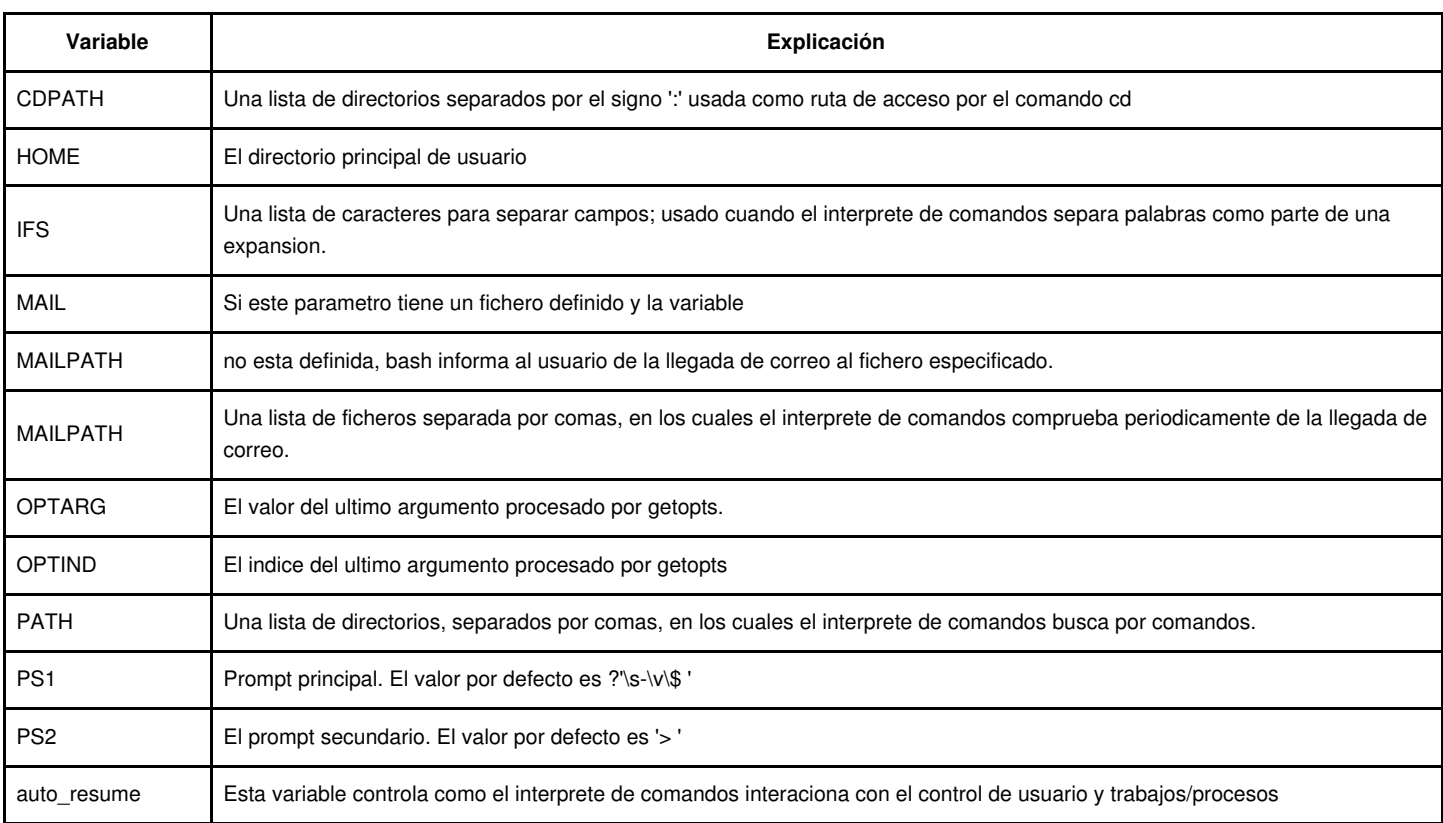

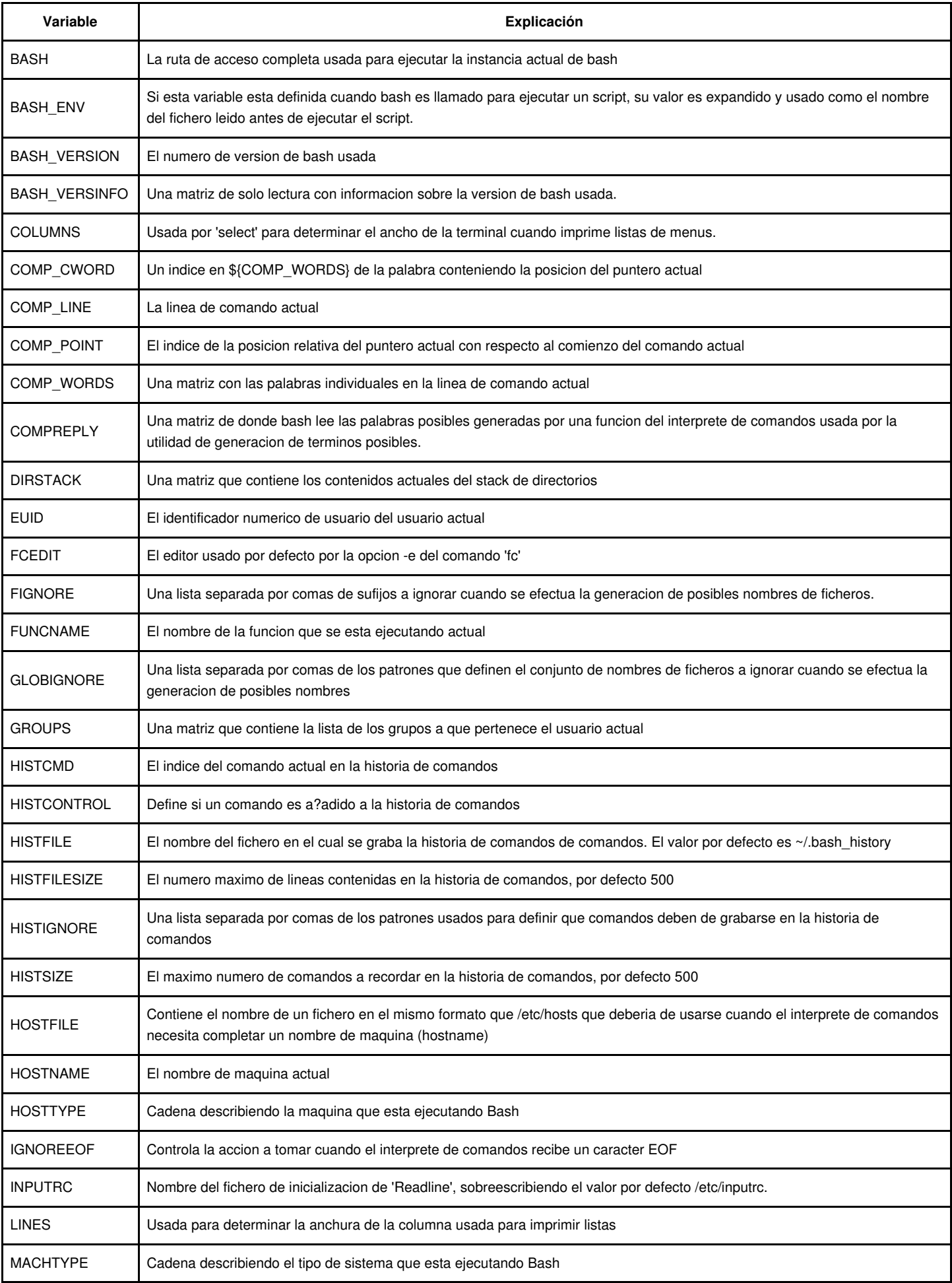

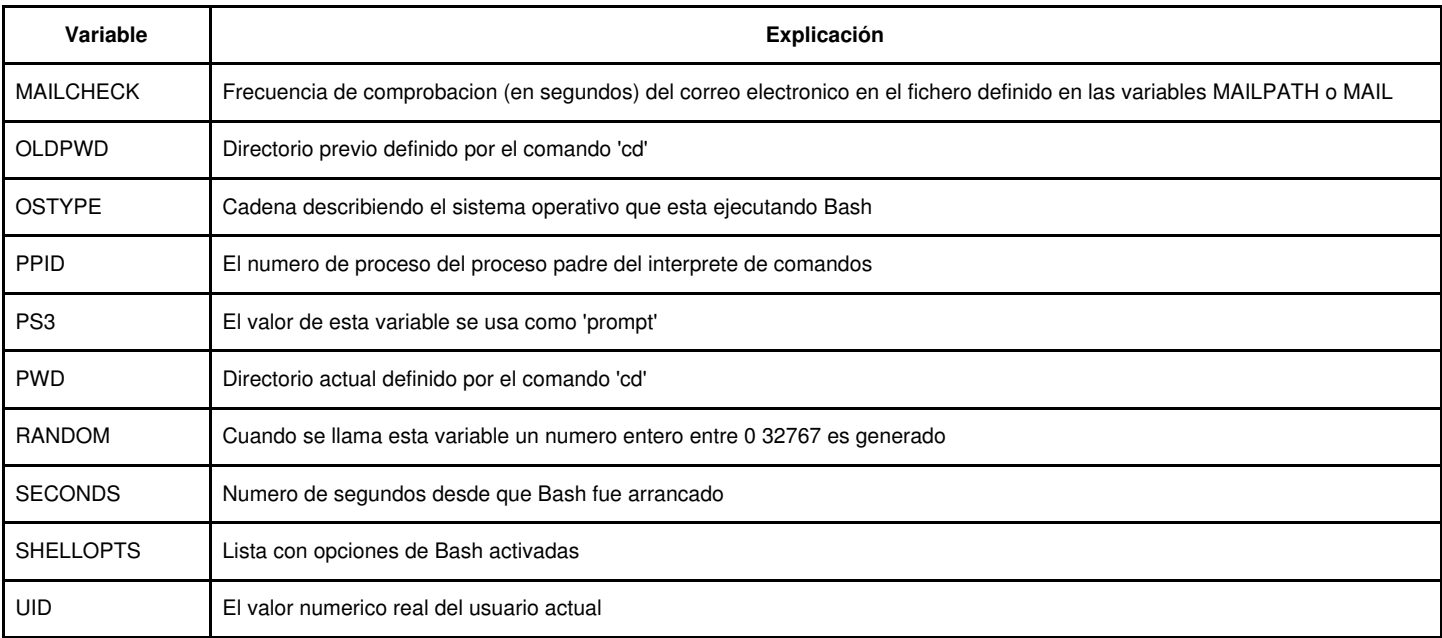